# **Budget Vote 2016**

#### **SYSTEM DEMONSTRATION**

#### **PRESENTED BY RENÉE HIGGINS**

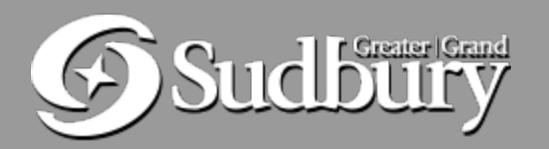

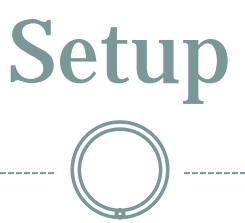

- Staff will open the system and log each Councillor in.
- Please wait this process will take a couple minutes.

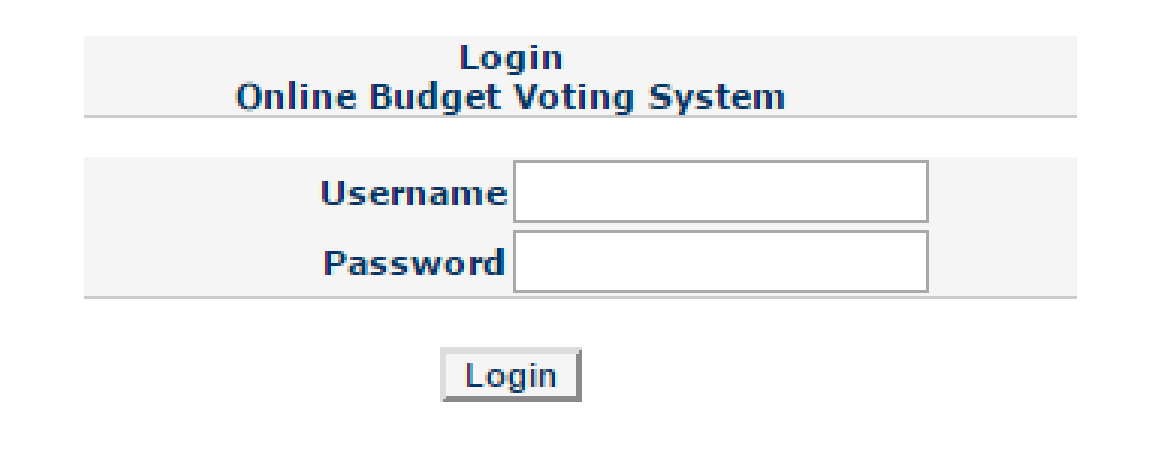

### Welcome Screen

 Once you have been notified that the vote is open, click on "Start Voting".

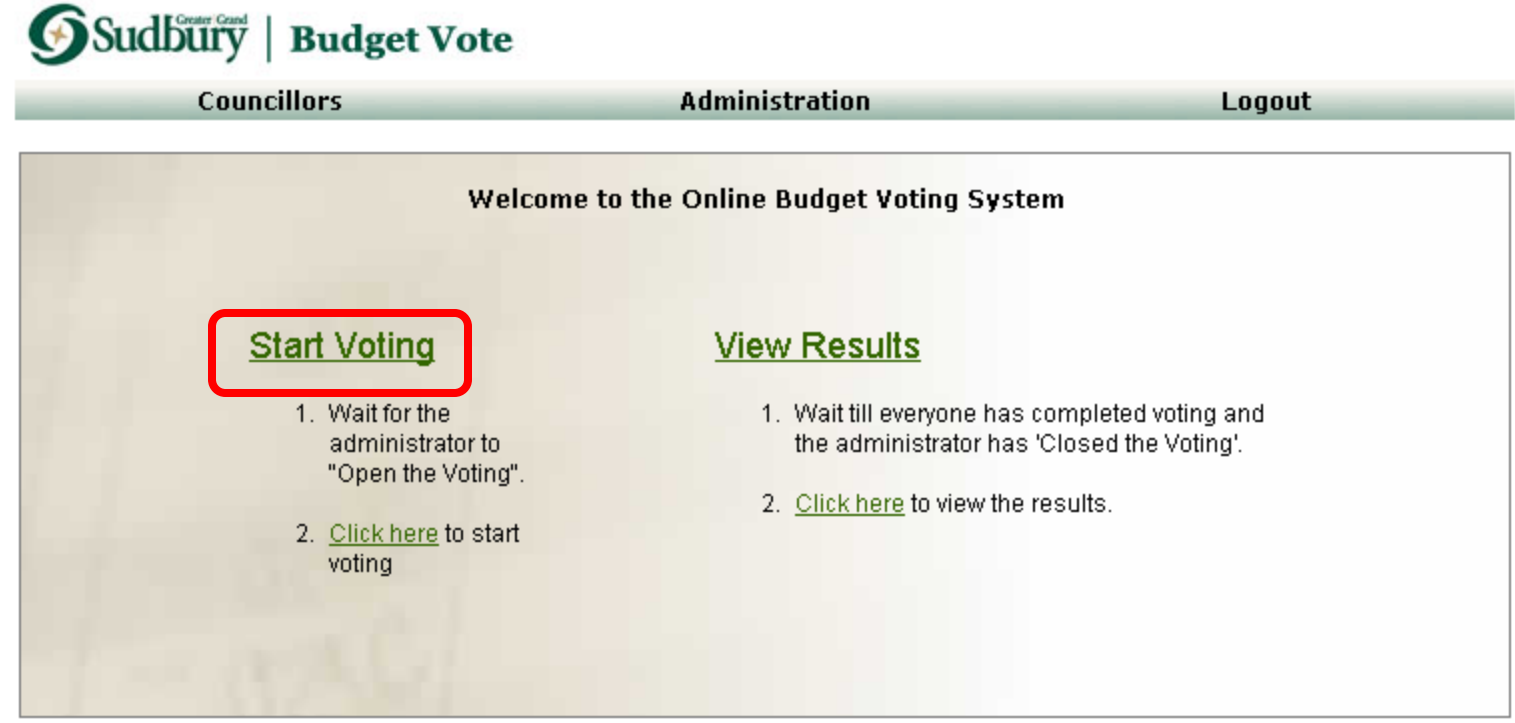

Copyright® City of Greater Sudbury 2015

# Begin Voting

### • Click the "Begin Voting" button.

**Welcome to the Electronic Voting** 

#### There are options this year.

Click the "Begin Voting" button. Vote on each option. The system will allow you to review and correct your votes. The system ask you to finalize your votes. Once you have finalized your votes, you've completed the process.

**Begin Voting** 

Copyrighter only or orester out luury 2013

# Scoring

#### Use the drop-down boxes to score each budget item.

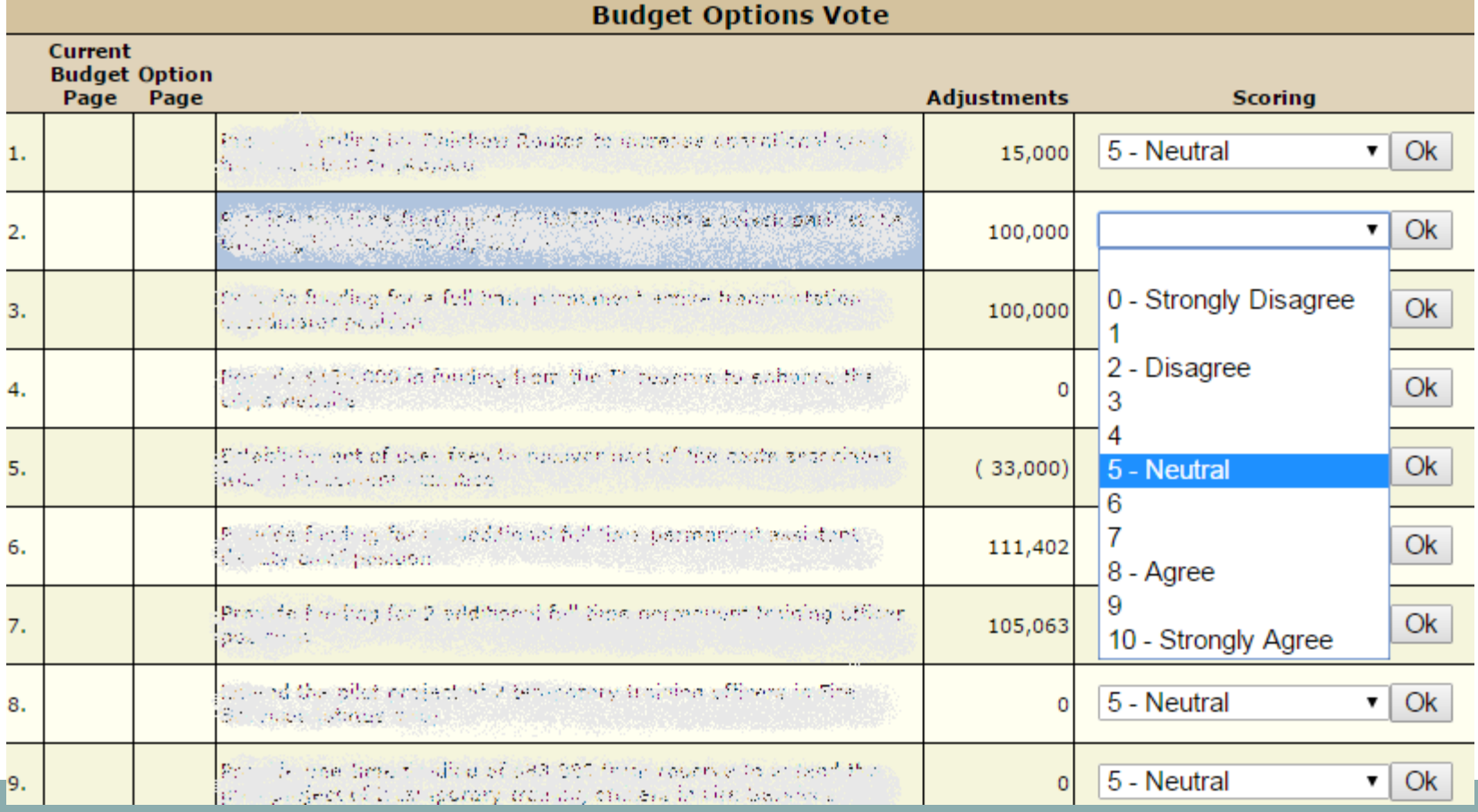

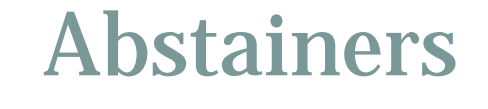

 Council members who are abstaining from voting on a budget item will only see '**No Vote**' for that option.

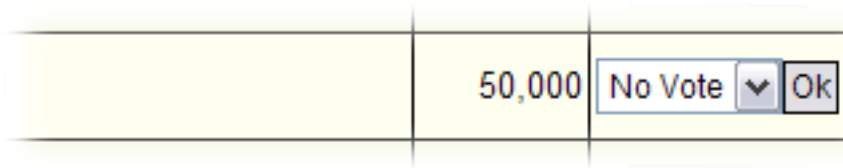

# Next Page

 Click the "Save and Continue" button to go to the next page of items.

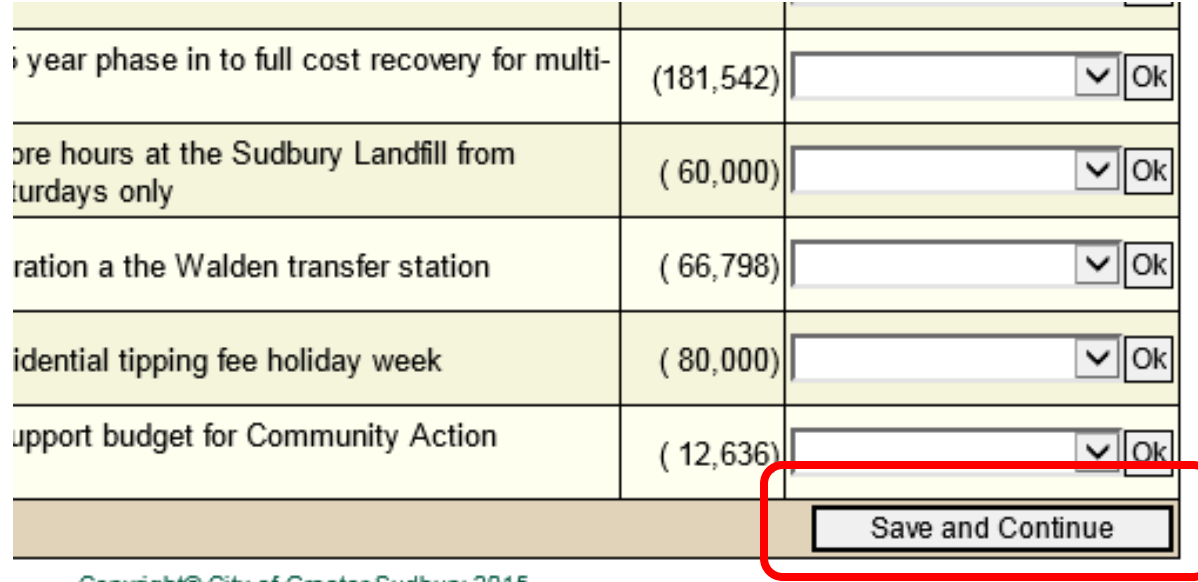

Copyright® City of Greater Sudbury 2015

## Options Not Voted On

• The system will alert you if you have not voted on an option:

**Electronic Voting Review Process** 

There are 2 item(s) that have not been voted on.

You must vote on all items before you can finalize your voting.

Please review your voting and vote on all items

Review Voting

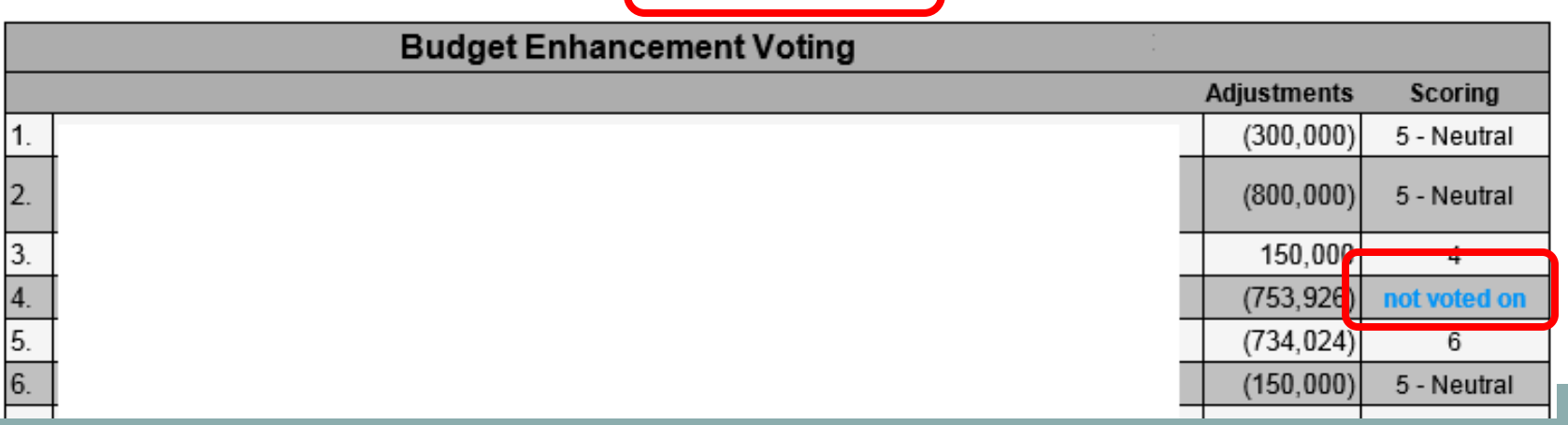

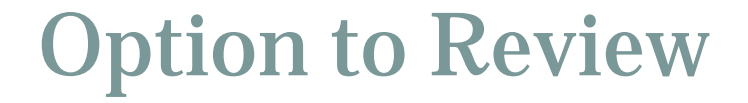

#### If you need to change a vote, click the "Review Voting" button:

**Electronic Voting Review Process** 

You have completed the voting for all items.

You can now finalize your voting by clicking on the "Proceed to Finalize Voting" button below.

To go back and review your items again, please click the "Review Voting" button.

Proceed to Finalize Voting

Review Voting

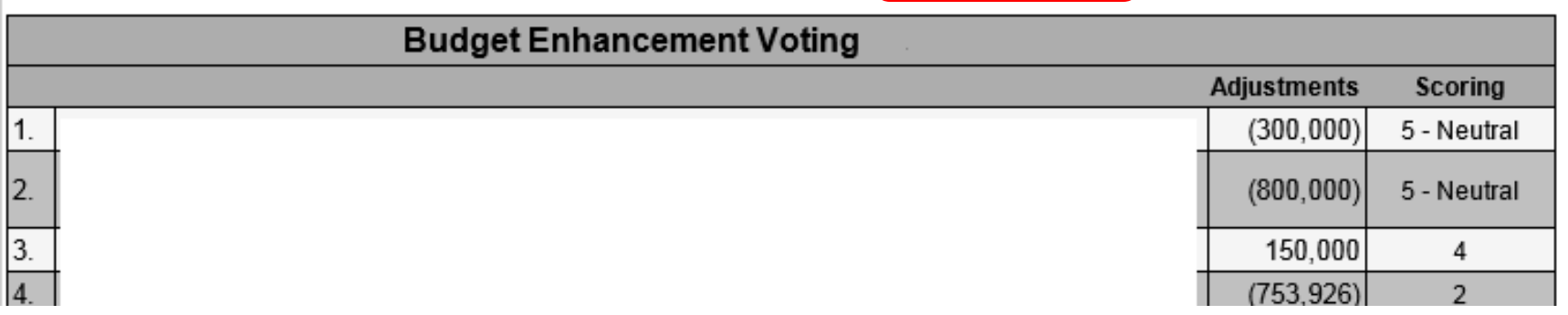

# Finalize Voting

 When you are satisfied with your votes, click the "Proceed to Finalize Voting" button.

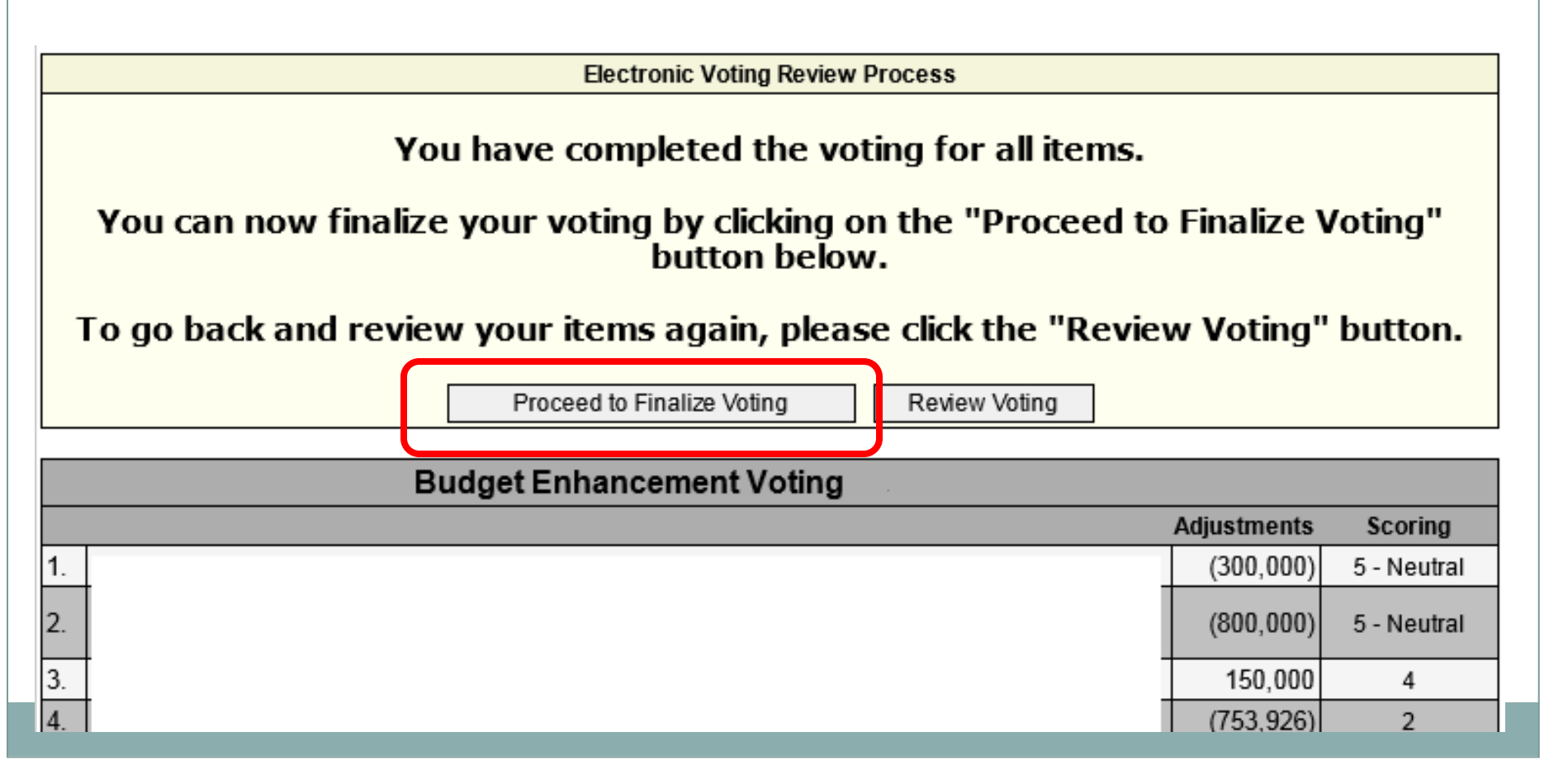

### Confirmation

#### The confirmation page is displayed. Select '**Finalize Voting**':

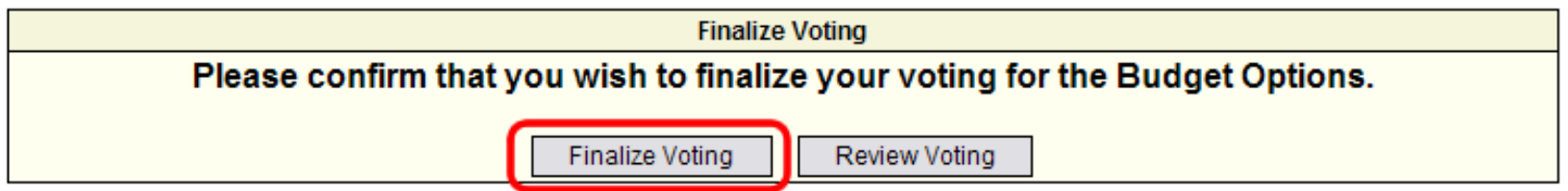

Copyright® City of Greater Sudbury 2007

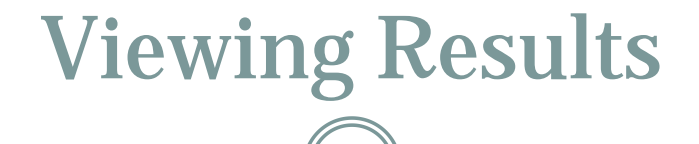

#### Please wait to be notified that all Councillors have finalized their votes. You will then be able to view the results:

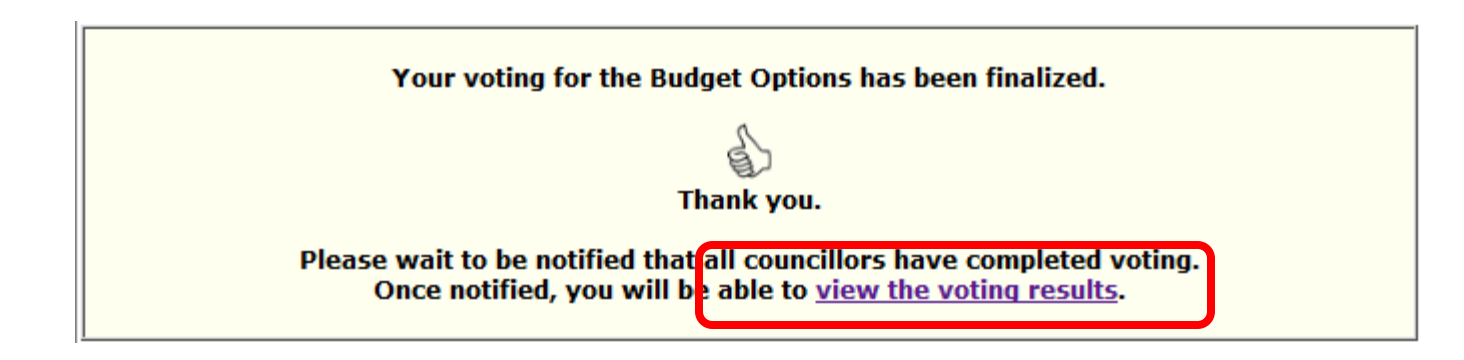

# Thank You